オンライン診療は、来院されなくともご自宅・勤務先等から受診が可能です。

ご希望の方は、ページ下部の「ルナルナ オンライン診療」ホームページより会員登録をしていただき当院の予約 をお取りください。

ご予約の日時になりましたら、必ず「ルナルナ オンライン診療」システムにログインした状態でお待ちください。

# オンライン診療の対象となる方

再診の方で、同じお薬の継続処方の方

# オンライン診療の流れ

### **① ご登録・ご予約について**

オンライン診療をご希望の方は『ルナルナ オンライン診療』から会員登録をしてください。 患者様情報、クレジットカードの登録、保険証(初診・再診の方ともに)の登録をお願いします。 いずれかの登録が済んでいない場合は診察ができませんのでご注意ください。

※登録する際に動作環境外と出た方※ 以下 URL よりご利用の端末が動作環境かチェックをお願いします。 <https://lp.telemedicine.carada.jp/p/devicecheck.html>

診療希望日時の 3 日前(72 時間前)までに、診療メニューの一覧より該当の内容を選び、日時指定で 予約してください。

ご予約の承認/⾮承認は順次⾏っていきますが、年末年始やゴールデンウィークなど連休をはさむ場合は、休 み明けに承認/非承認の通知をお送りいたします。

ご予約のキャンセルは診療日前日まではオンライン診療のページからお手続きできます。当日キャンセルの場合 は受付時間内にクリニックへお電話ください。

受付時間外のキャンセル、日時変更等のお問い合わせには対応できませんのでご注意ください。

## **② 診察について**

このオンライン診察システムでは、患者様の携帯番号へお電話するのではなく、インターネット上でのリアルタイム 動画(ビデオ通話)を通じて医師とお話していただきます。オンライン診療の予約の時間が近くなりましたら『ル ナルナオンライン診療』にログインいただき、下記画面を表示させた状態でお待ちください。

診察が始まる際には画面上に通知が表示されますので、【ビデオ通話画面へ進む】をクリックしていただき診療 を開始します。ピルの処方の場合はご自身での血圧測定が必要です。オンライン診療中に血圧の値をお尋ね します。

### この状態でお待ちください (ログインした画面)

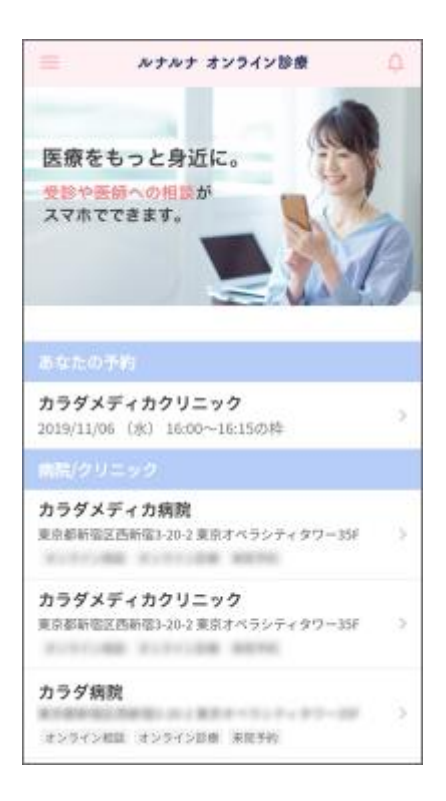

### 【ビデオ通話画面へ進む】をクリックし、診察が開始するまでお待ちください。

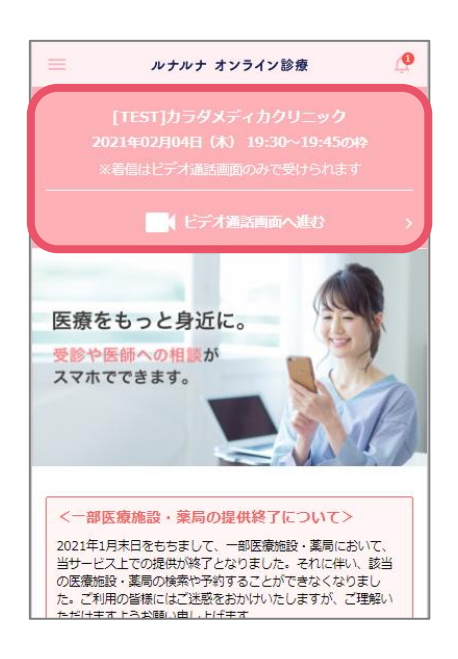

#### **③ お会計について**

診察が終了しましたら事前に会員登録いただいたクレジットカードより決済させていただきます。 現金や銀行振り込み等でのご対応はいたしかねますので、予めご了承ください。(会員登録時にクレジットカー ドのご登録が必須です)

#### **④ お薬の受け取りについて**

●お薬が患者様に届く場合

当院よりお薬を配送いたします。お届け先は、登録された住所になります。

#### ●処方箋が患者様に届く場合

当院より処方箋を配送いたします

処方箋をお近くの薬局にお持ちいただき、薬をお受け取りください。なお、処方箋の有効期間は診療日(発 行日)を含め4日間です。

処方箋の有効期間が過ぎると、再度診察を⾏う必要がございますのでご注意ください。

※配送に係る諸費用(箱代、運賃など)は患者様負担となります。 ※指定日配達には応じかねます。

# 注意事項

お支払いはクレジットカードのみです。現金、銀行振込をご希望の方はご利用いただけません。 ご予約のキャンセルは診療日前日まで「ルナルナ オンライン診療」の予約確認ページから可能です。 予約日当日のキャンセル(日時変更)はクリニックへお電話ください。 無断キャンセル・予約忘れの場合、キャンセル料が発生してしまう場合がございます。 スマートフォン/iPad/PC でご利用いただけます。Android のタブレット端末は動作保証をしておりません。 ※いずれの端末においても、インカメラおよび SMS をご利用いただけることが前提となります。 (外部接続カメラの使用や SMS が受信できる端末の併用を含みます。) 操作方法・SMS が届かない等に関するお問合せは株式会社カラダメディカ様へご連絡ください。

(メールアドレス:inquirycaradamedica.co.jp 電話番号:050-2018-0298)

■リンク

【会員登録ページ】

[https://telemedicine.lnln.jp/?utm\\_source=iryoushisetsu\\_procedure&utm\\_medium=HP&ut](https://telemedicine.lnln.jp/?utm_source=iryoushisetsu_procedure&utm_medium=HP&utm_campaign=use_promotion&utm_content=support_onlineshinryou_toroku_kansuikoen) [m\\_campaign=use\\_promotion&utm\\_content=support\\_onlineshinryou\\_toroku\\_kansuikoen](https://telemedicine.lnln.jp/?utm_source=iryoushisetsu_procedure&utm_medium=HP&utm_campaign=use_promotion&utm_content=support_onlineshinryou_toroku_kansuikoen) ※Internet Explore は動作対応していません。Microsoft Edge は最新版のみ利用可能です。

【当院予約ページ】

[https://telemedicine.lnln.jp/hospital/298c3c9d-19da-4cd5-81f2-](https://telemedicine.lnln.jp/hospital/298c3c9d-19da-4cd5-81f2-13f74582940f?utm_source=iryoushisetsu_procedure&utm_medium=HP&utm_campaign=use_promotion&utm_content=support_onlineshinryou_toroku_kansuikoen) [13f74582940f?utm\\_source=iryoushisetsu\\_procedure&utm\\_medium=HP&utm\\_campaign=](https://telemedicine.lnln.jp/hospital/298c3c9d-19da-4cd5-81f2-13f74582940f?utm_source=iryoushisetsu_procedure&utm_medium=HP&utm_campaign=use_promotion&utm_content=support_onlineshinryou_toroku_kansuikoen) [use\\_promotion&utm\\_content=support\\_onlineshinryou\\_toroku\\_kansuikoen](https://telemedicine.lnln.jp/hospital/298c3c9d-19da-4cd5-81f2-13f74582940f?utm_source=iryoushisetsu_procedure&utm_medium=HP&utm_campaign=use_promotion&utm_content=support_onlineshinryou_toroku_kansuikoen)

【ルナルナ オンライン診療について[】https://lp.telemedicine.lnln.jp/p.html](https://lp.telemedicine.lnln.jp/p.html)